## **17.1.3. Эрдэм шинжилгээний бүтээлийн мэдээлэл устгах**

Эрдэм шинжилгээний бүтээл устгах үйлдэл хийхээс өмнө **ДАРААХ НӨХЦӨЛ** биелсэн байх шаардлагатай. **Үүнд:**

Эрдэм шинжилгээний бүтээл үүссэн байх

Эрдэм шинжилгээний бүтээлийн мэдээлэл устгах үйлдлийг дараах дарааллаар хийнэ. **Үүнд:**

- 1. **Эрдэм шинжилгээ нэгтгэл** ерөнхий цэсийг сонгоно.
- 2. Эрдэм шинжилгээ модулийн дэд хэсгээс **жагсаалт**ыг сонгоно.
- 3. Устгах төсөл, хөтөлбөрийн мөрийн урд байрлах меню дээр дарж **устгах** сонголтыг сонгоно.
- 4. ДБУМС устгах боломжтой эсэхийг мэдээлнэ. Дэд цонхны **устгах** товч дарна.

Эрдэм шинжилгээний бүтээлийн мэдээлэл устгах үйлдлийн дэлгэрэнгүй тайлбар:

1. **Эрдэм шинжилгээ нэгтгэл** ерөнхий цэсийг сонгоно.

## ДБУМС

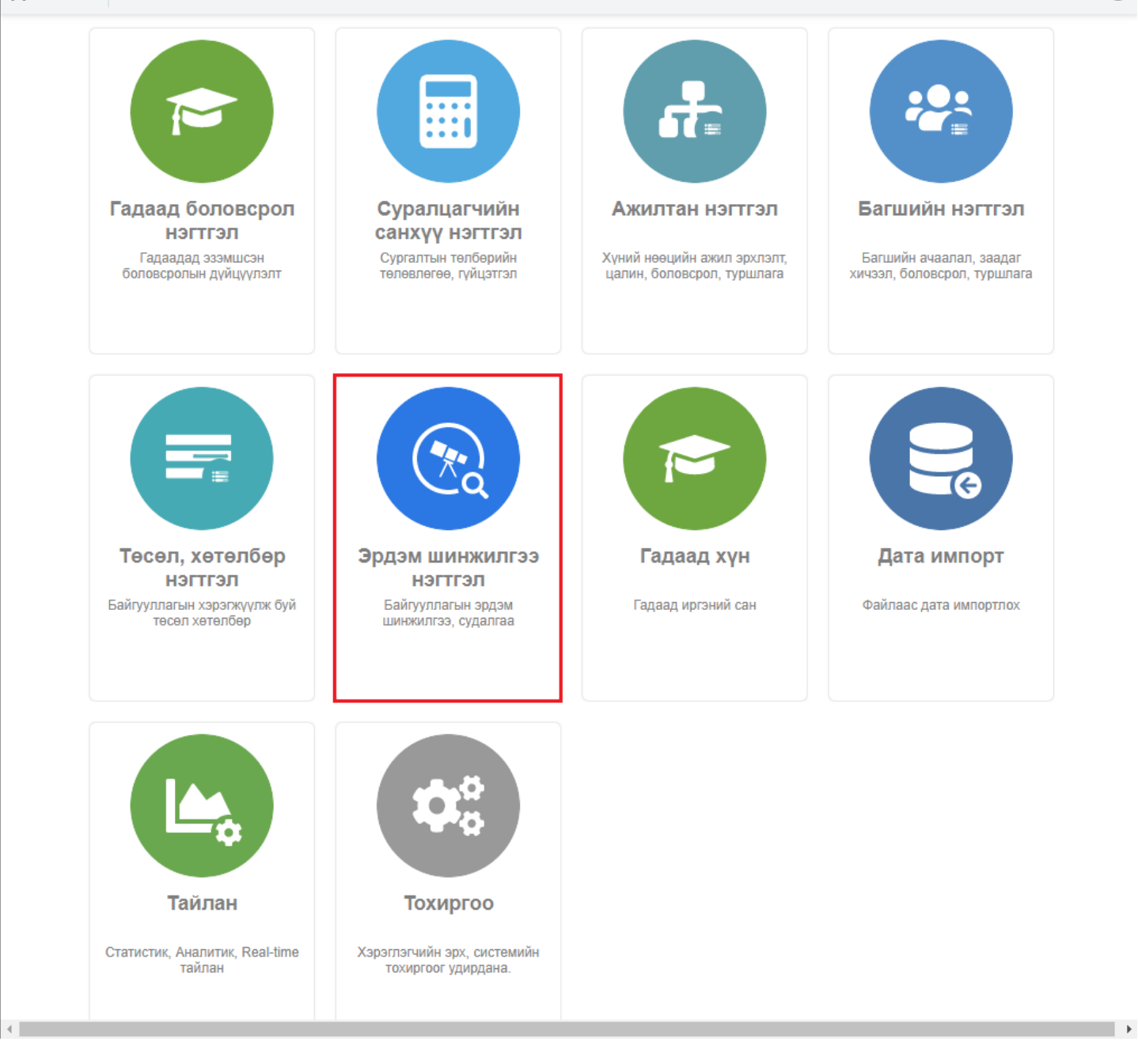

2. Эрдэм шинжилгээ нэгтгэл дэд хэсгээс **жагсаалт**ыг сонгоно.

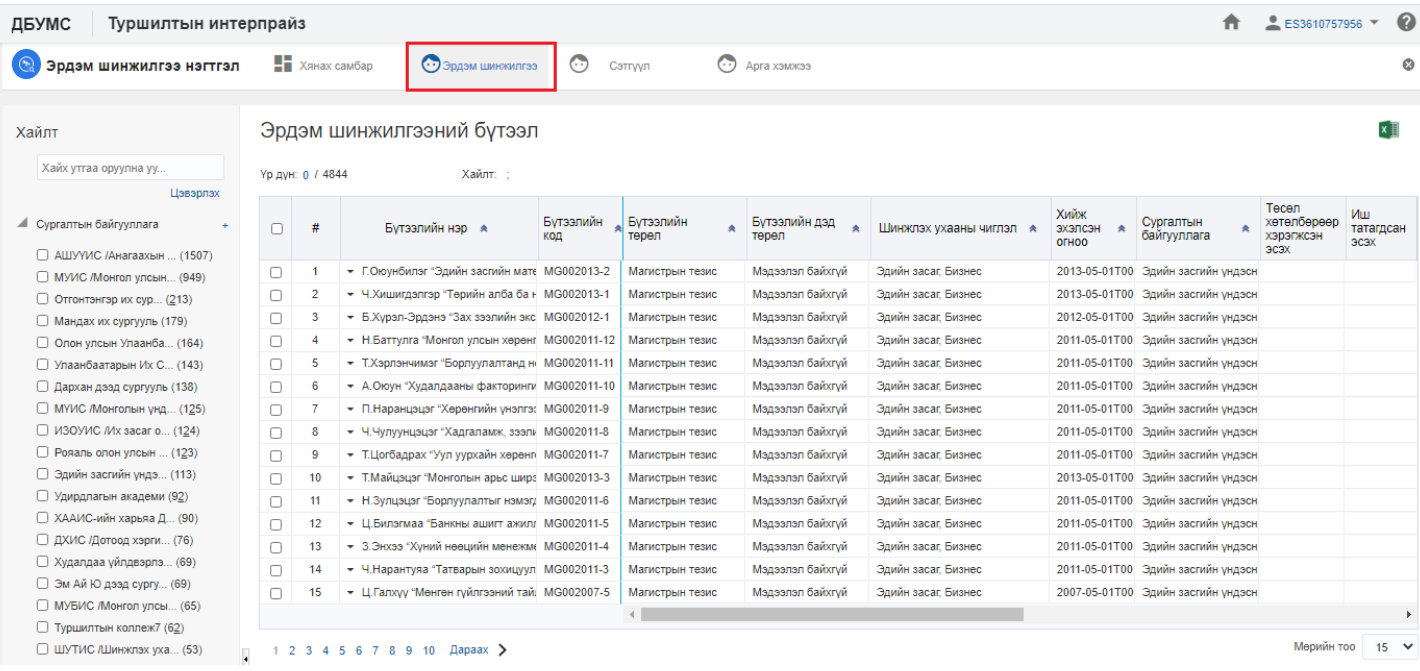

## 3. Устгах төсөл, хөтөлбөрийн мөрийн урд байрлах меню дээр дарж **устгах** сонголтыг сонгоно.

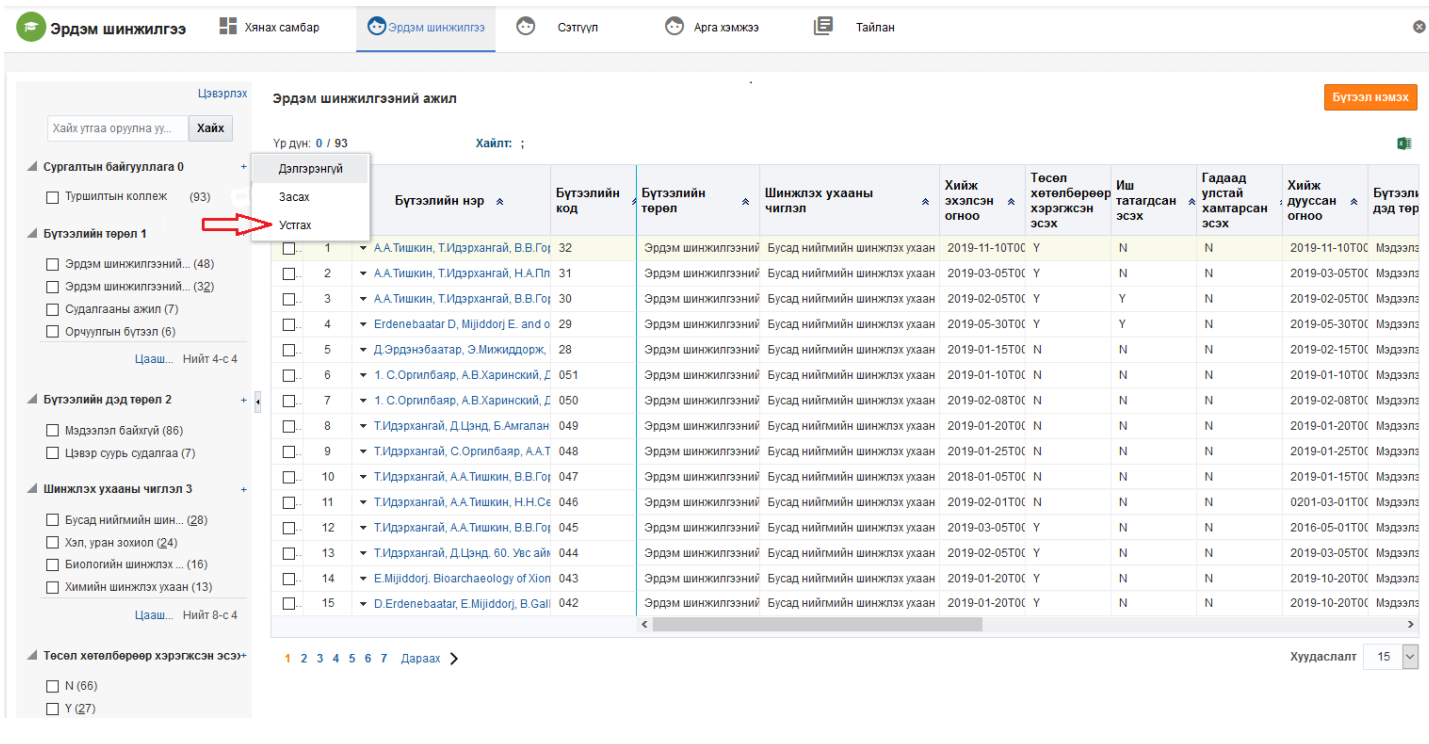

4. ДБУМС устгах боломжтой эсэхийг мэдээлнэ. Дэд цонхны **устгах** товч дарна.

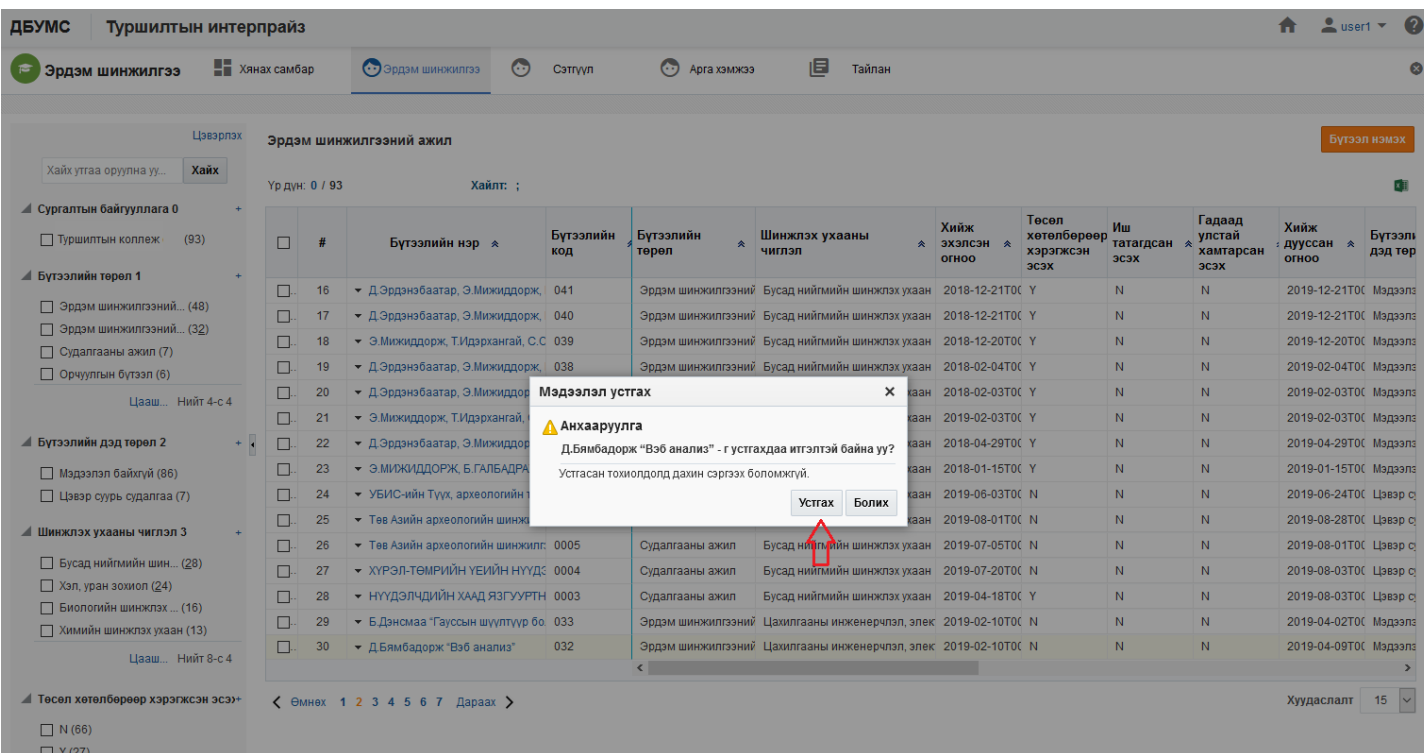